## Adding Weather to Schedules

Last Modified on 04/13/2022 2:09 pm MDT

## Gearwheel Menu > General Settings

Expand the settings for a given schedule, and add a zip code as shown below.

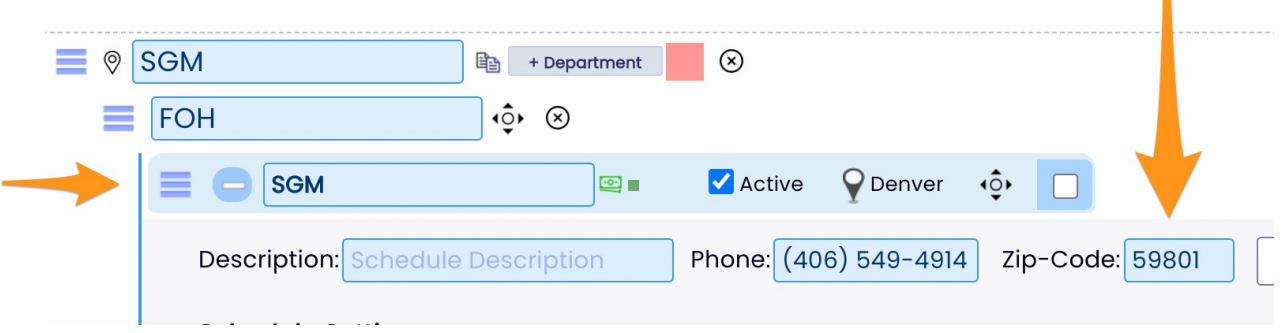

 $\overline{\phantom{a}}$ 

## SaveAll Changes

**Save All Changes**